## **Lampiran 1 : Cara Menjalankan Program**

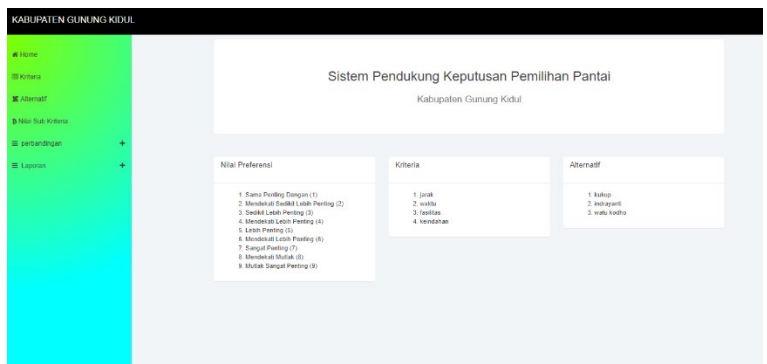

Pada halaman awal terdapat menu dibagian kiri untuk antara lain kriteria, alternatif, sub nilia perbandingan dan laporan.

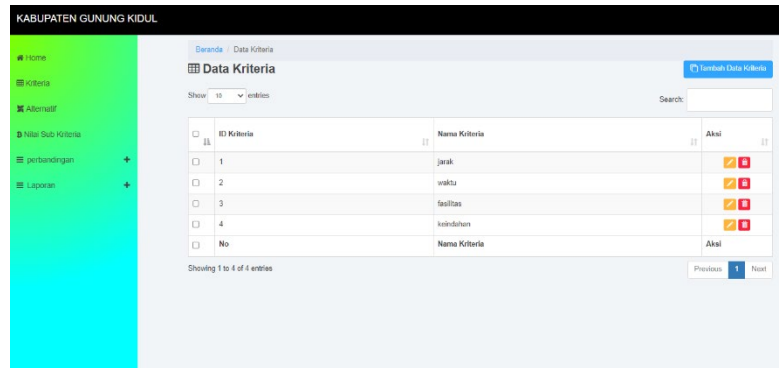

Pada tampilan kritera ini dapat menambahkan, mengedit dan menghapus data kriteria. Untuk menambahan klik pada tambah data kritria.

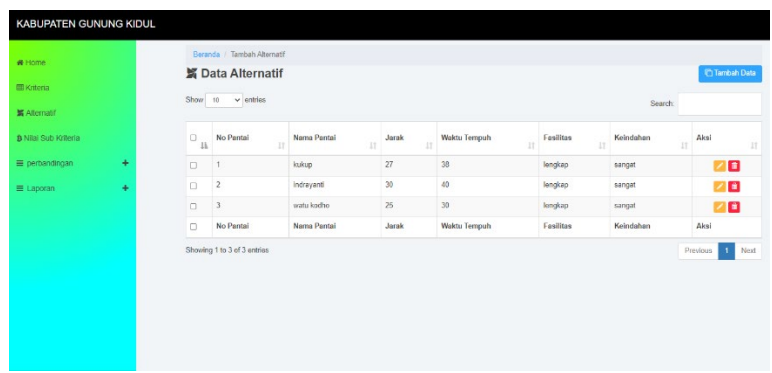

Pada tampilan kritera ini dapat menambahkan, mengedit dan menghapus data alternatif. Untuk menambahan klik pada tambah data.

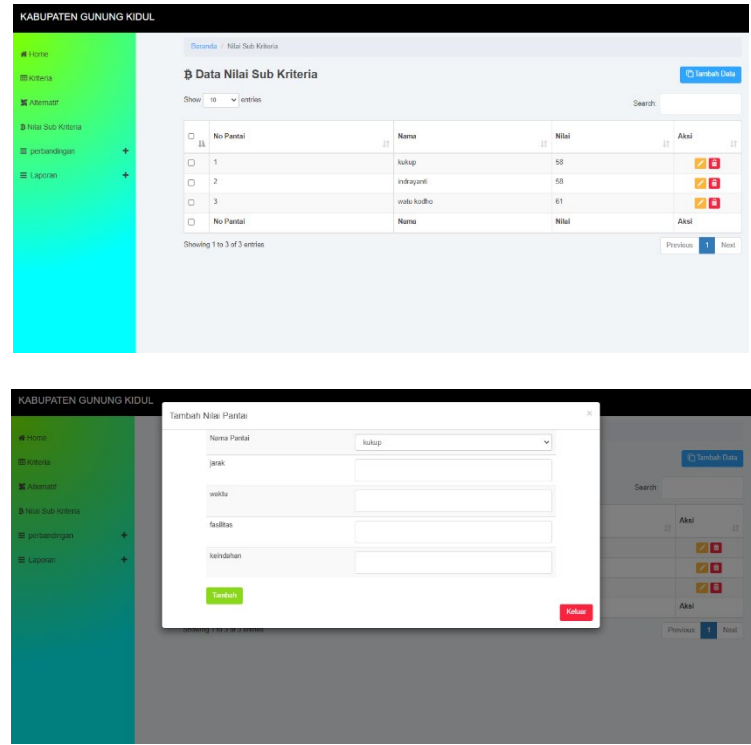

Pada menu sub kriteria menampilkan data dari nilai kritria yang, pada menu ini dapat menambah, mengedit dan menghapus data dari nilai kriteria.

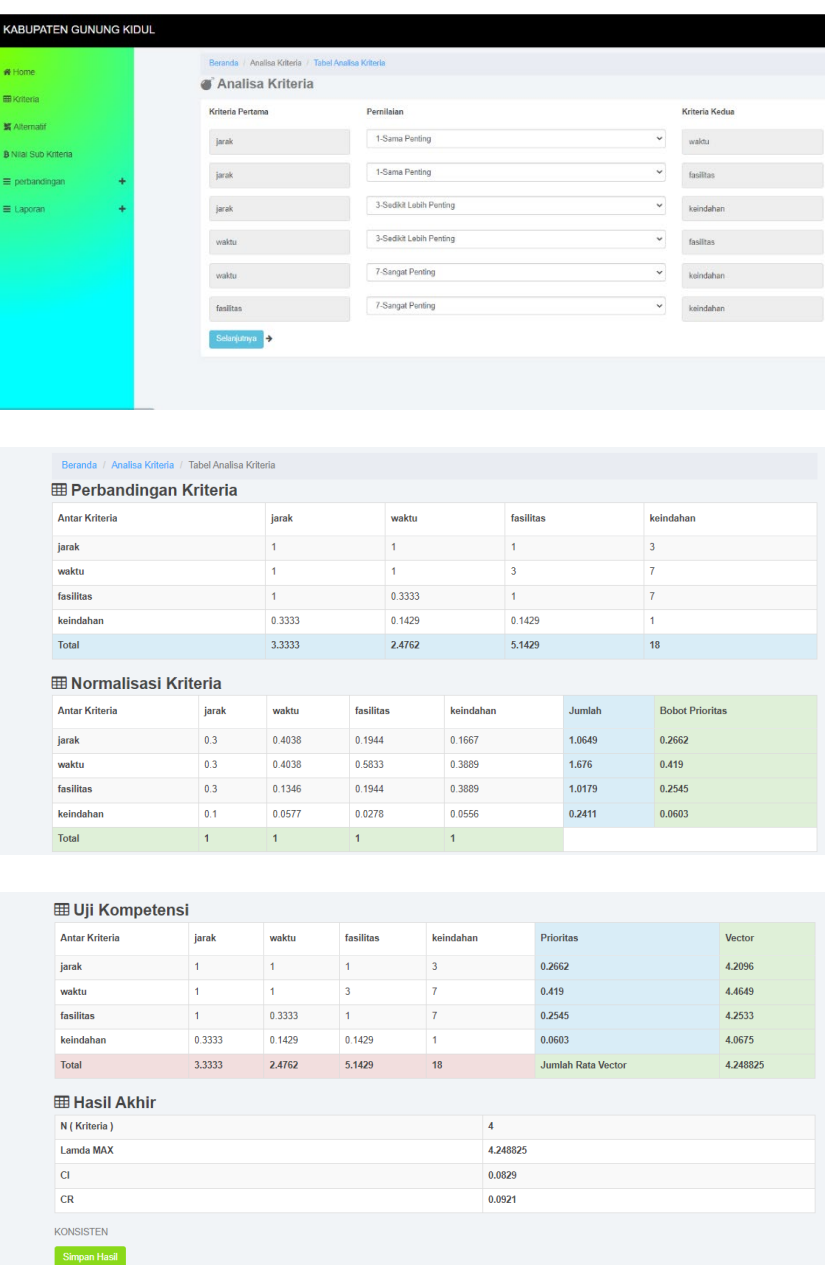

Tampilan perbandingan kriteria untuk memasukan bobot untuk perbandingan tiap kriteria.

Untuk melihat hasil dari perbandinga klik selanjutnya.

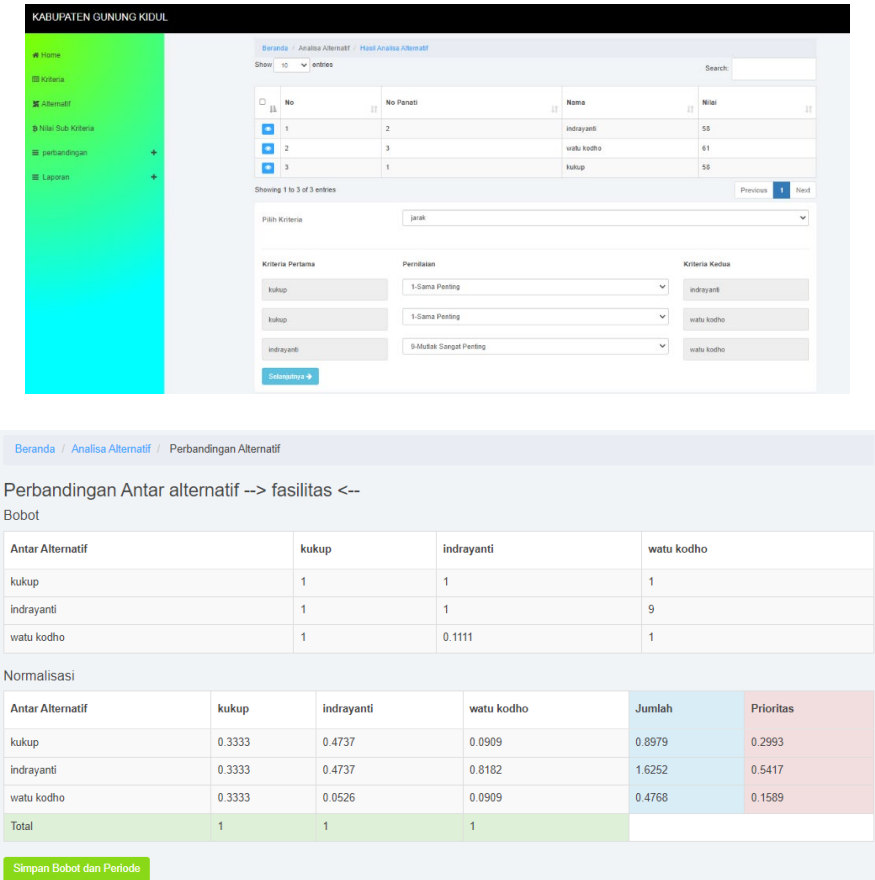

Tampilan perbandingan alternatif untuk membandingan alternatif berdasarkan krieria yang dilpilih. Pilih kriteria yang akan dipandingan kemudian masukan bobot, kilik selanjutnya untuk melihat hasil dari perbobotan.

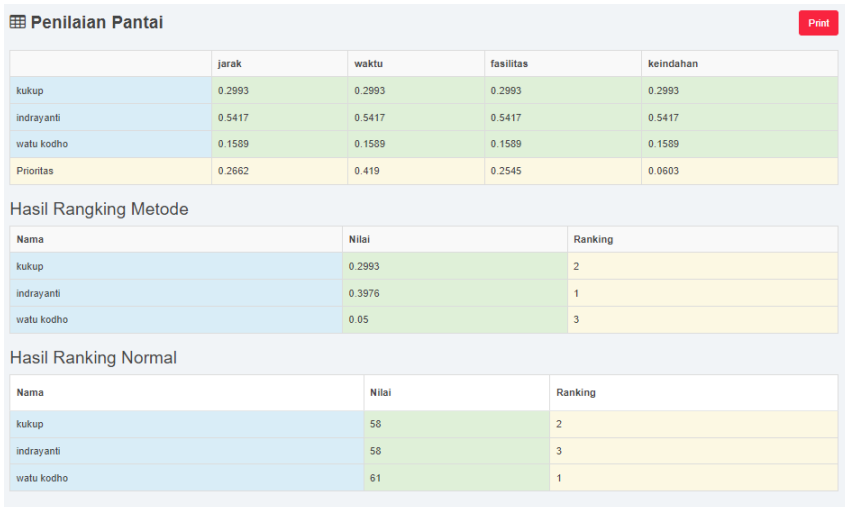

Pada menu laporan terdapat sub menu hasil akhir untuk melihat hasil akhir dari penilaian yang telah dilakukan. Klik print untuk mencetak hasil